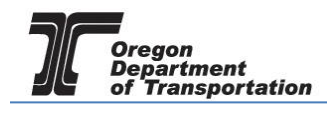

## ADDING NEW SYSTEM USERS

The administrator of the company can add new system users. It is recommended that at least two users be assigned the Administrator role in the event that one person is not able to access the system.

From the "Admin" tab select "User List" from the drop down menu.

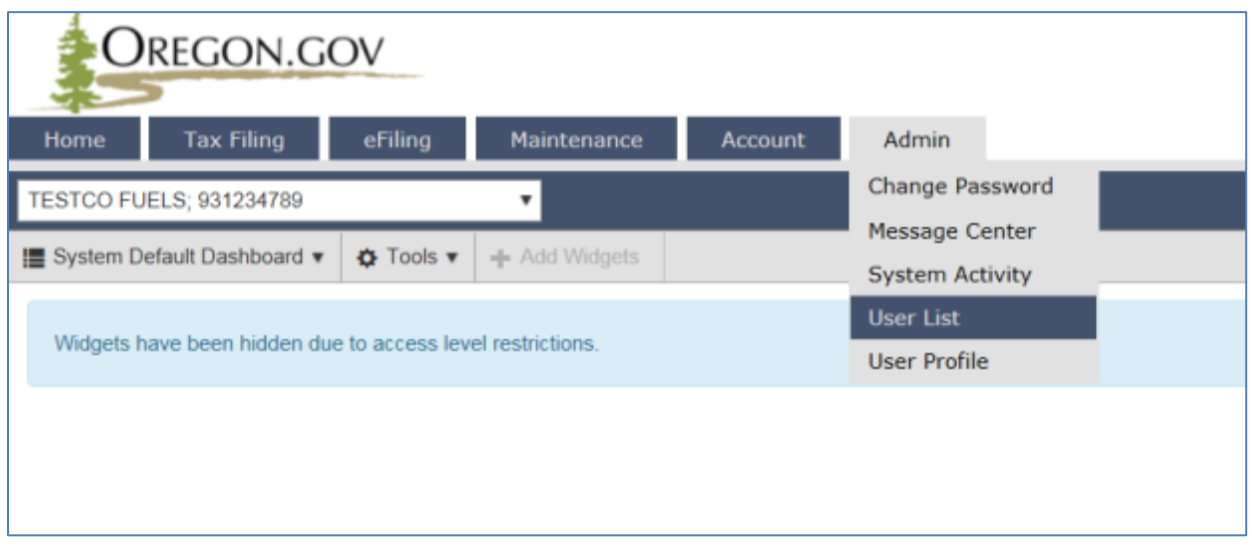

**Figure 1. Select User List**

This will bring up the screen which lists existing users for your company, and their status. Click on "Add New User" just above the existing user list to create a new system user.

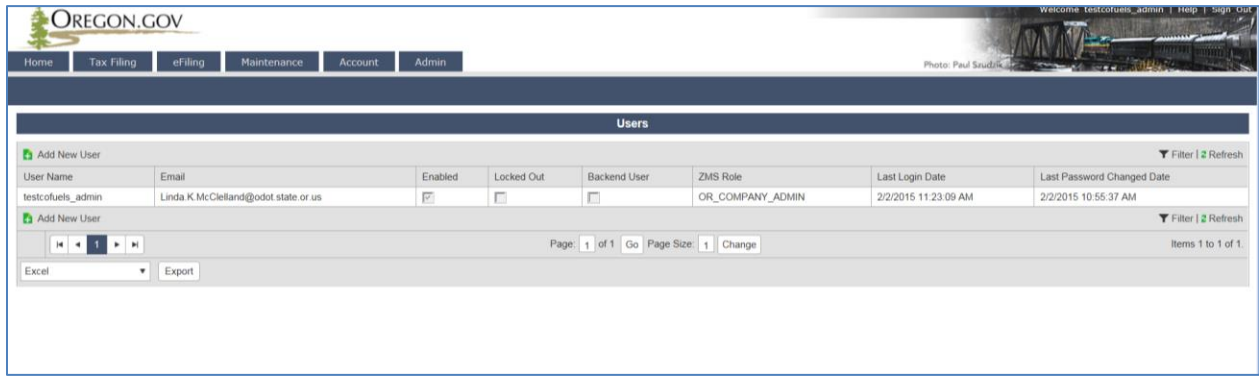

**Figure 2. Add new company user**

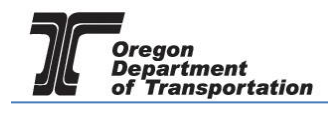

The "Create User" screen is displayed.

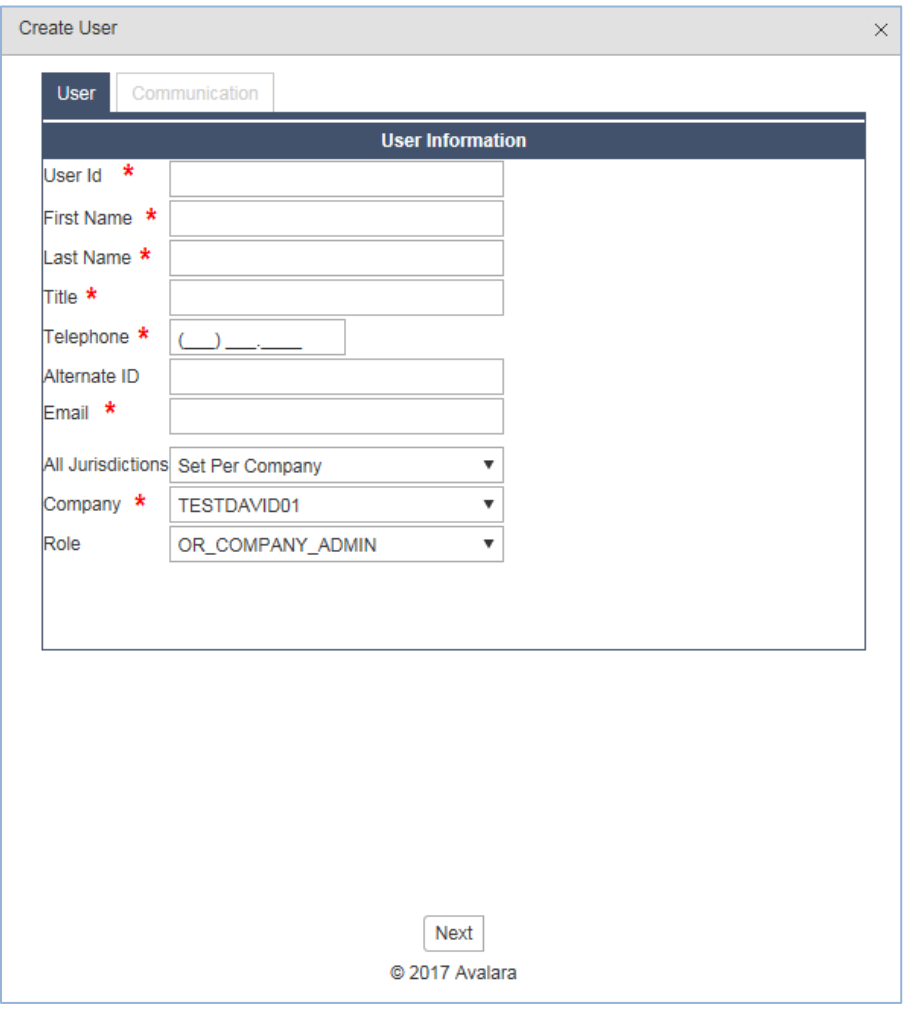

**Figure 3. User information screen**

The User Name can be anything the user wants, preferably something easy to remember. Check the spelling of the email address, as this will be used to send the new user their temporary password.

The "All Jurisdictions" field can be changed to allow view only or edit access or leave as defaulted.

The "Company" field will default to your company name.

The "Role" field is chosen by the administrator adding the new user. The choices are ADMIN, CERTIFICATION, and TAXPAYER (see "Roles" below for additional information).

Click the "Next" button at the bottom of the screen.

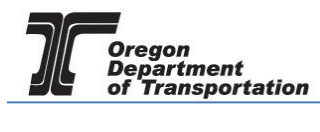

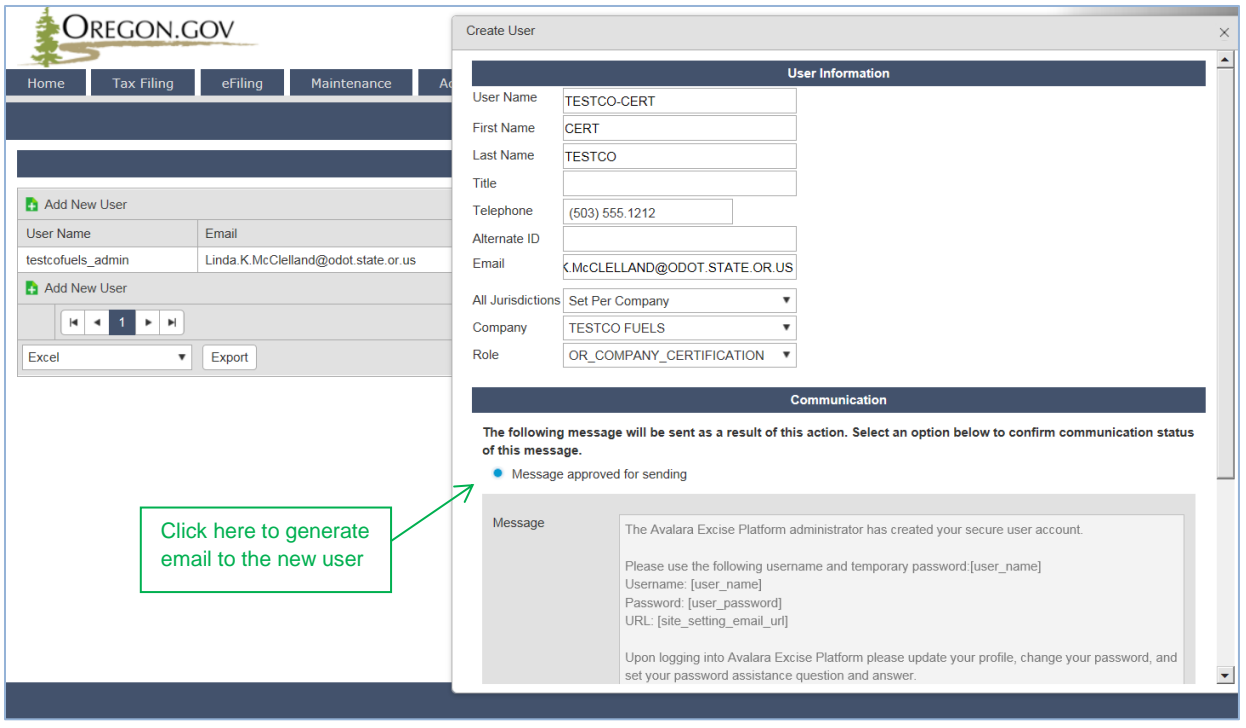

**Figure 4. Email approval message**

Click on the little dot next to "Message approved for sending" to have the system send the new user their user name and password information. Then scroll down to the end of the message and click the "Create New User" box at the bottom of the pop-up window.

The pop-up window will change to "User has been assigned to company [company name]" when the process is completed. When the window is closed, the system will show that the user list has been updated.

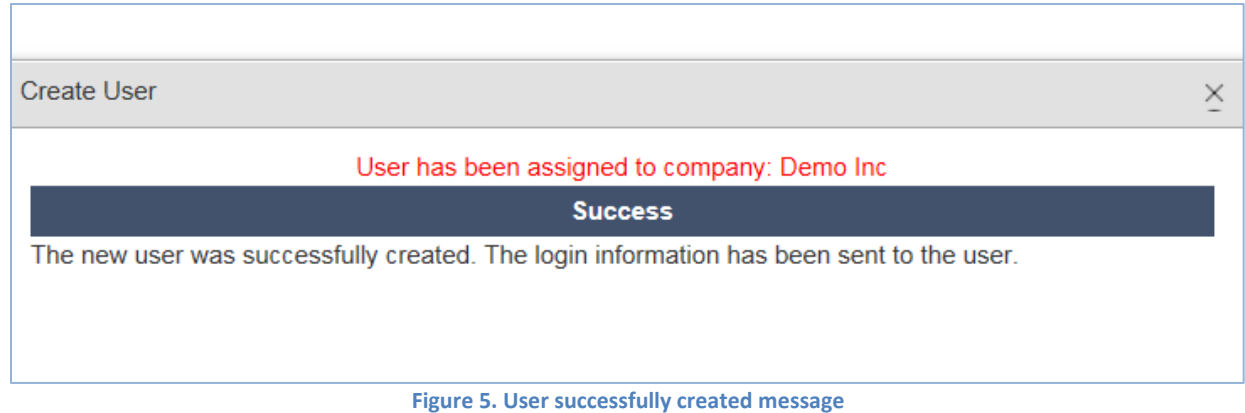

## USER ROLES:

The Administrator role has the most access to the system. Only administrators can change company information, set up the payment process, apply for new licenses, and add new users.

The Taxpayer role can view most of this data (except applications and system users).

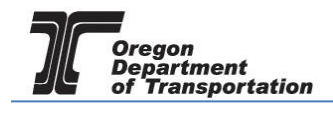

The Certification role can view registrations and edit company information.

All of the roles can enter or upload information for tax reports, make payments, and check the status of filed returns.

In addition to the edit capabilities described above, all three roles can view registration history, account balances, and report filing history. Each role has different menu options (within the five basic categories). If a role does not have that menu option on their drop down, they do not have access to that function.

The lists below show which functions the various roles can "EDIT", "view" or have no access (blank in the grid). Explanations of each function are described in separate documents.

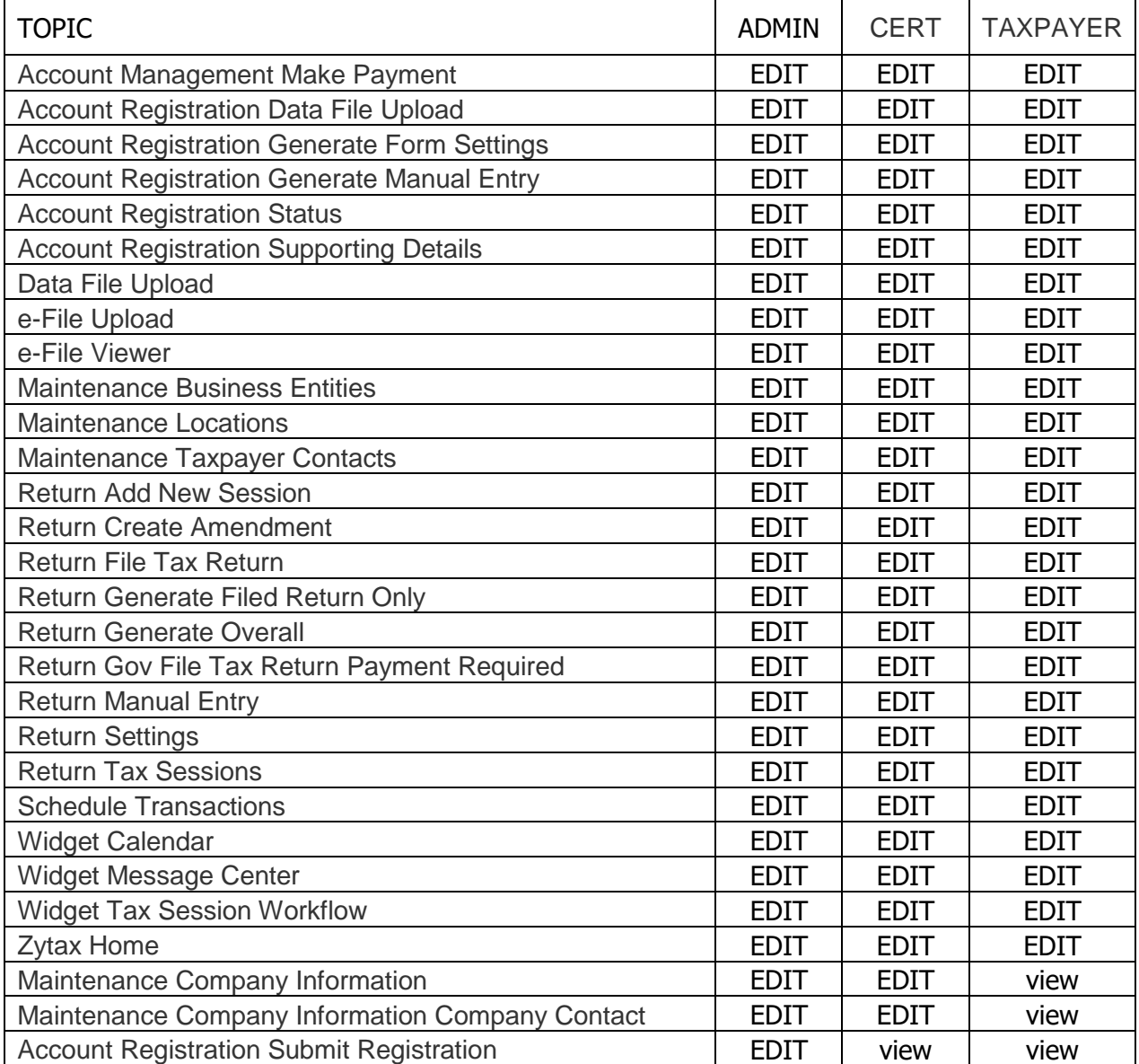

**Figure 6. User role and function list**

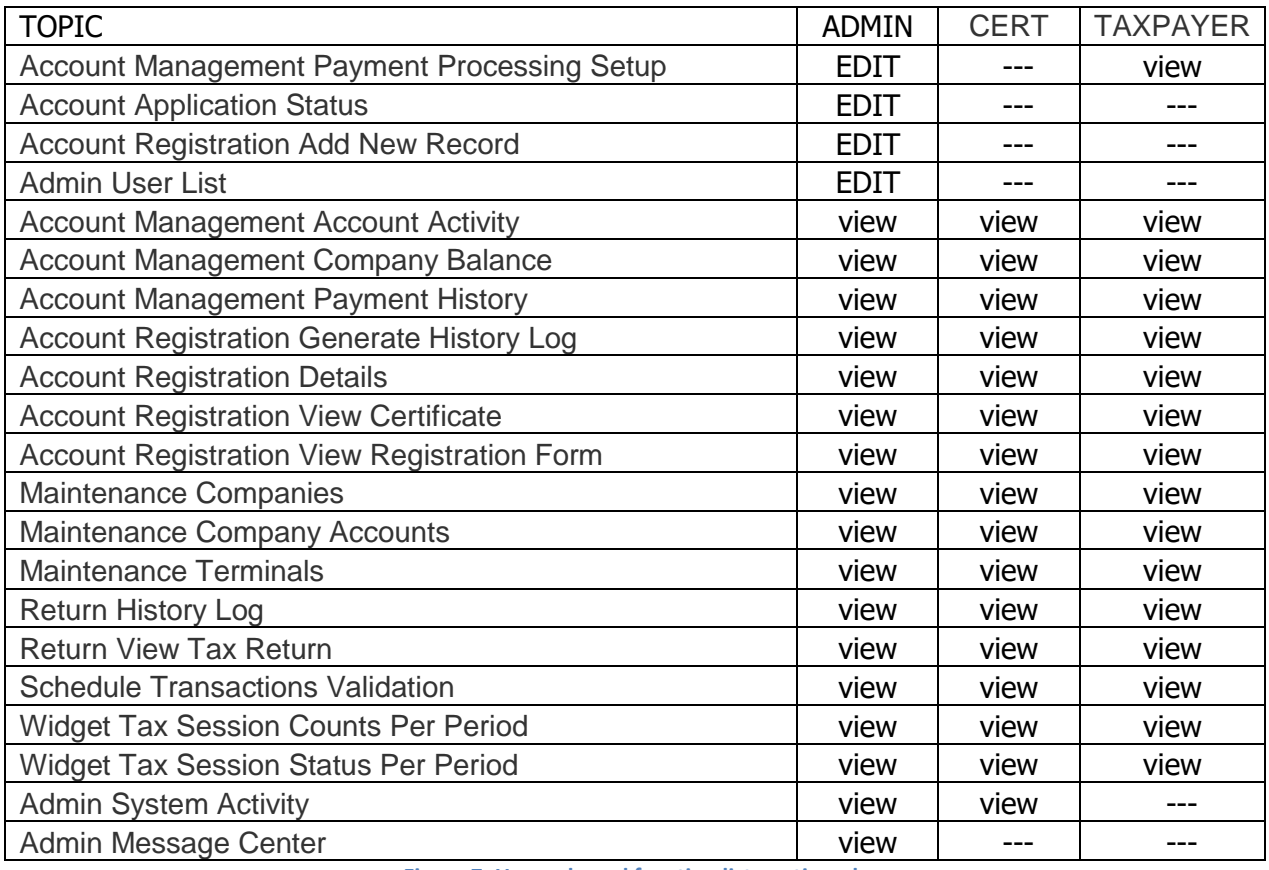

**Figure 7. User role and function list continued**